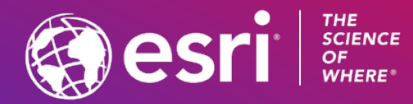

### Matt Woodlief Moderator: Witt Mathot Best Practices for Publishing ArcGIS Online and ArcGIS Enterprise Services

**2021 ESRI FEDERAL GIS CONFERENCE** 

## Best Practice Theme #1: Technical Foundation

### Conceptual components

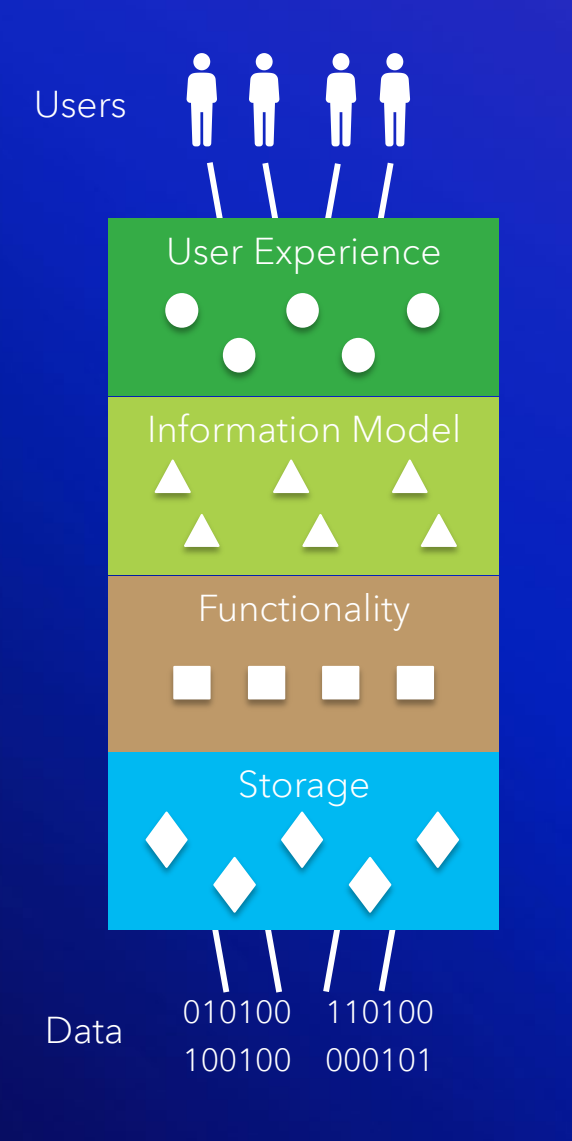

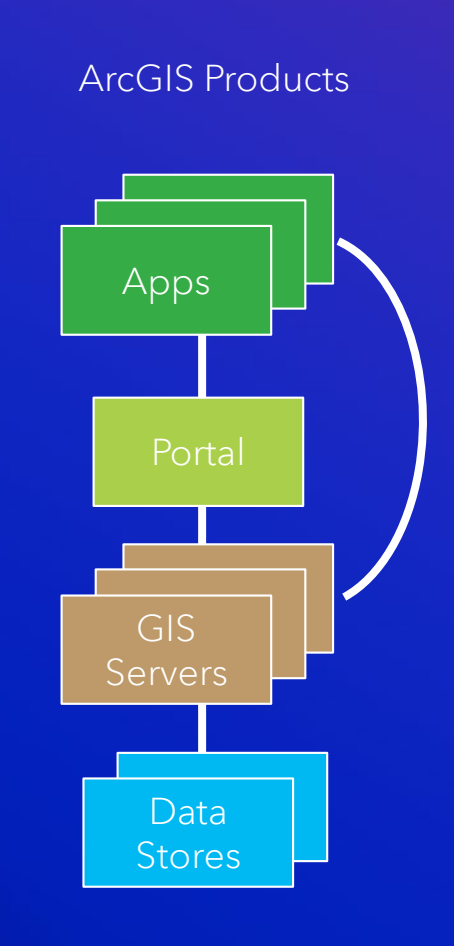

### Real world example

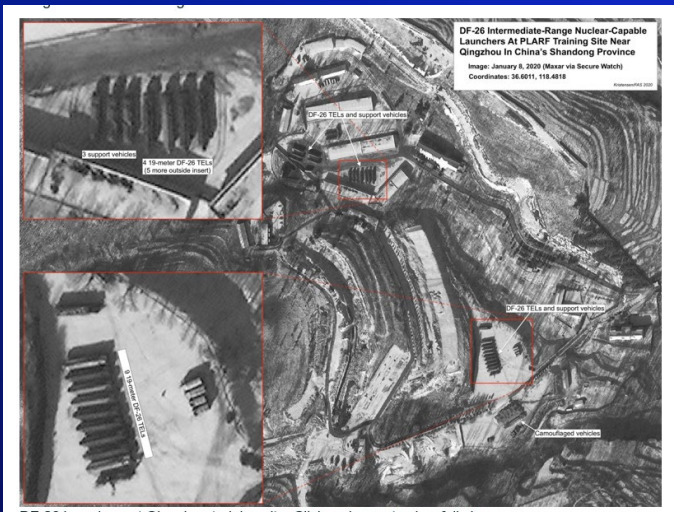

DF-26 launchers at <u>Qingzhou</u> training site. Click on image to view full size.<br>**DF-26 Sightings Elsewhere** 

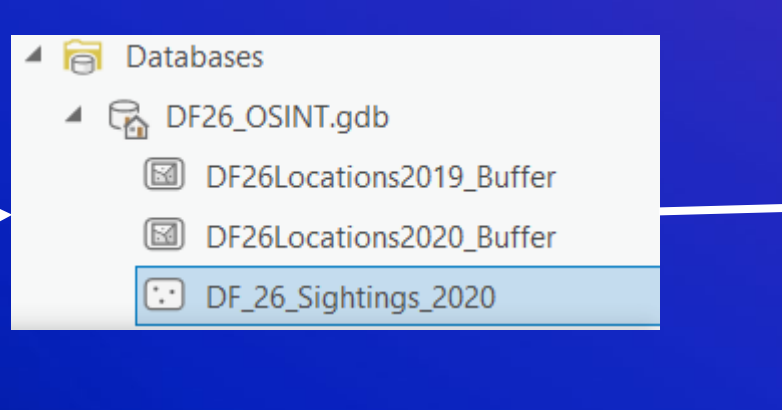

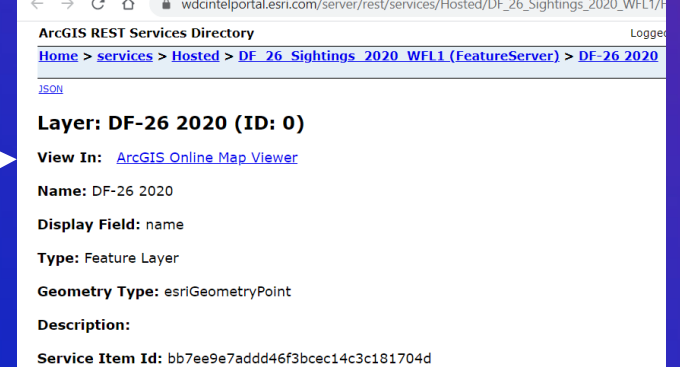

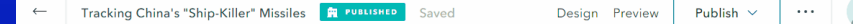

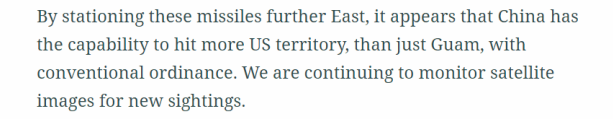

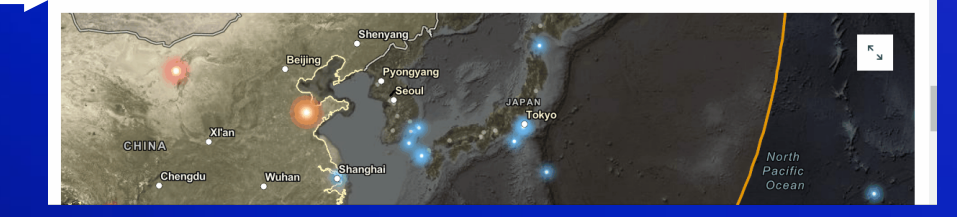

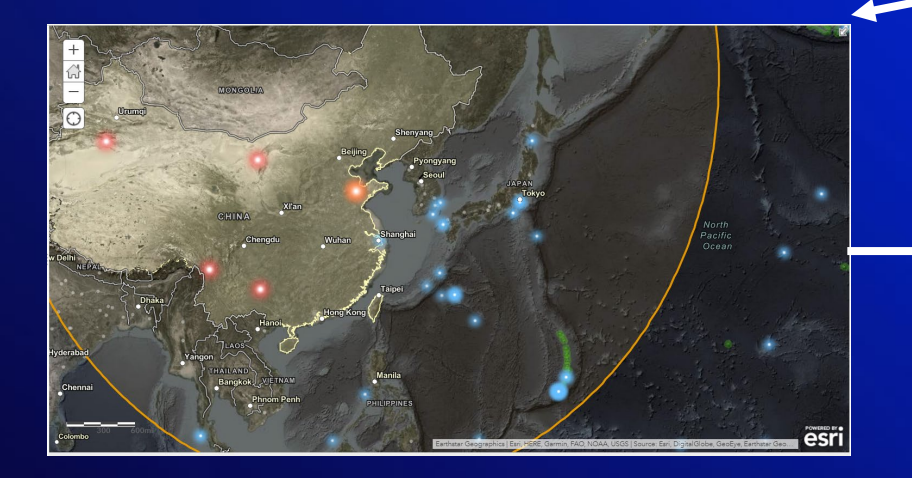

### Conceptual components

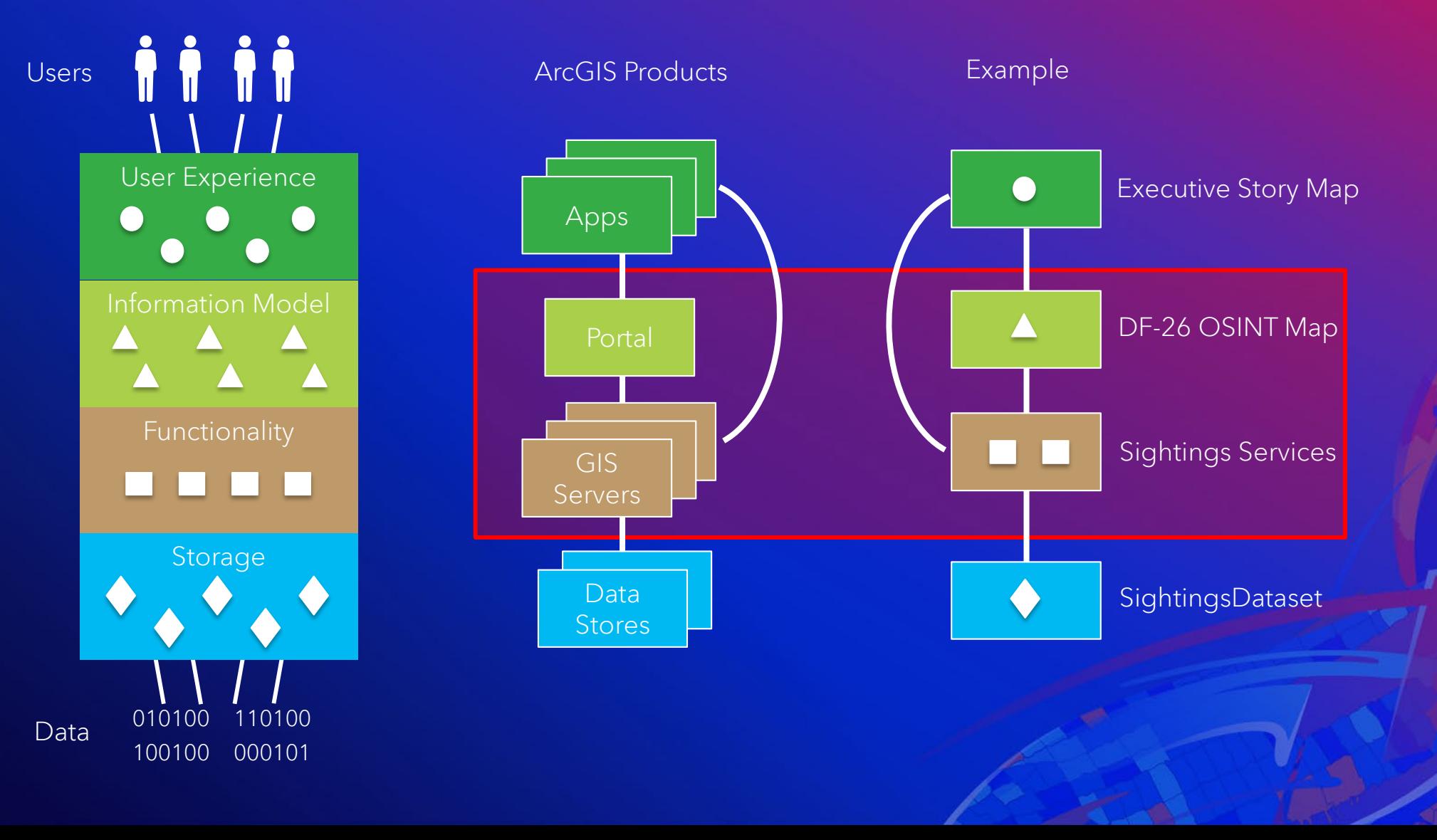

## Types of services

- Map Services (Dynamic)
- Map Services (Tiled)
- Vector Tile Services
- Feature Services
- Image Services
- Scene Services
- Stream Services
- Geocode Services
- Version Management Services
- Geometry Services
- Geoprocessing Services
- Network Analyst Services
- Geodata Services
- Workflow Manager, Maritime, Schematics …

### Map Service (Dynamic)

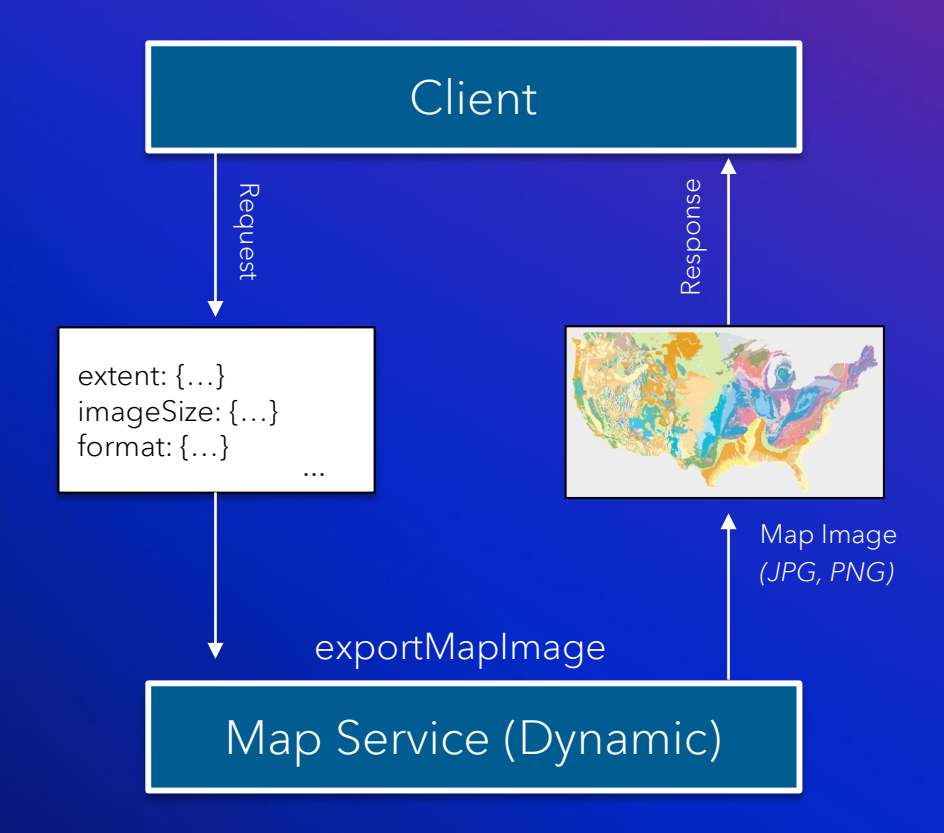

*Best Practice Alert: The failsafe option for complex, dynamic data ... especially on constrained networks*

### Map Service (Tiled or Cached)

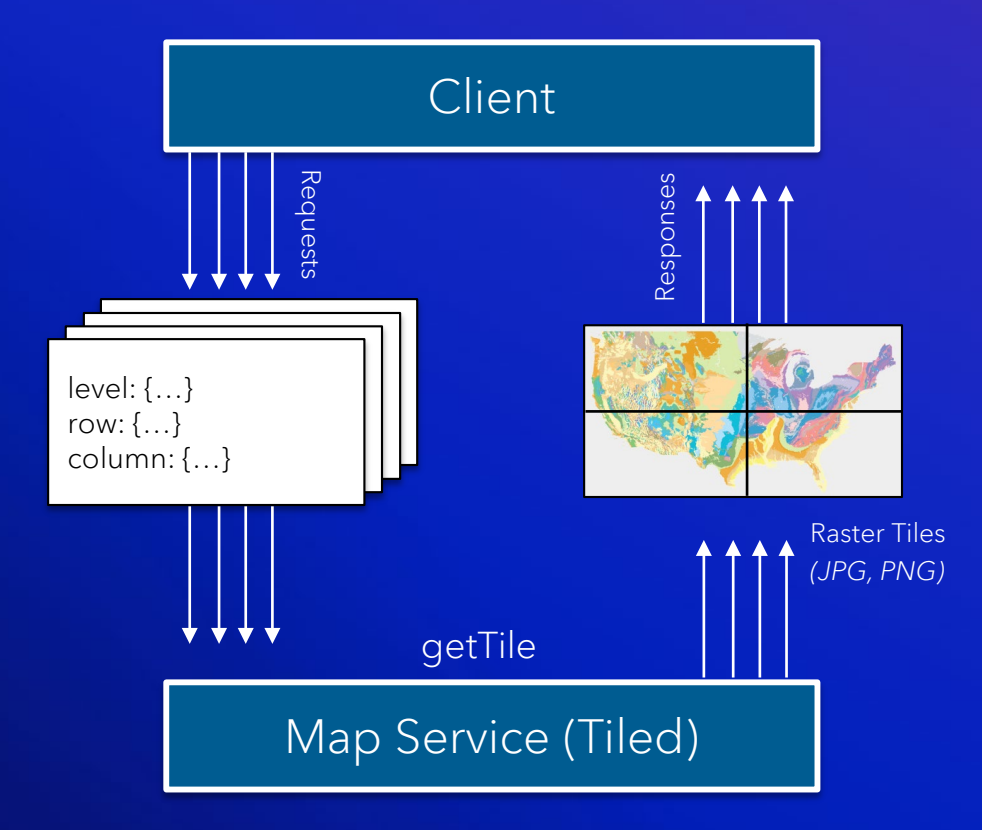

*Best Practice Alert: Proven option for complex, static data with high performance needs*

### Vector Tile Service

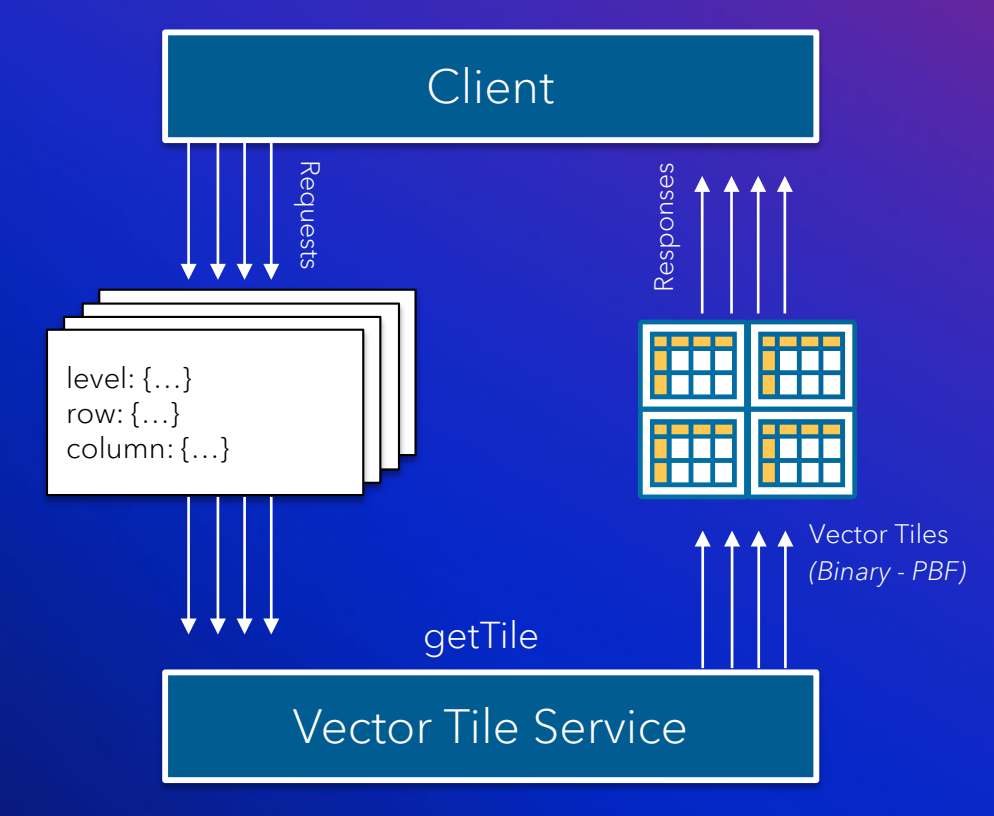

雷

Best Practice Alert: Great alternative to tiled map services when visualization is the main *purpose*

### Vector Tile Service

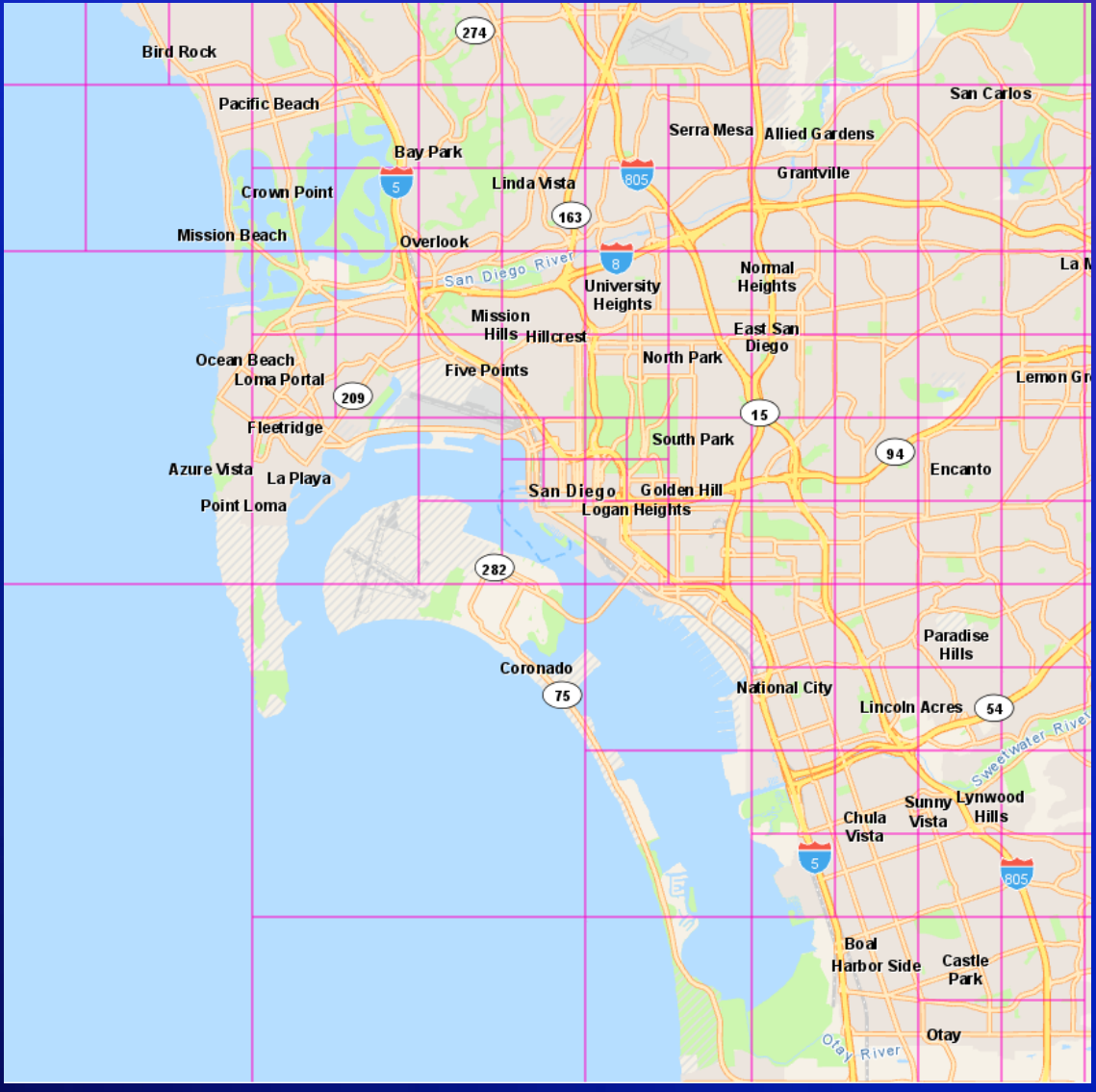

### Feature Service

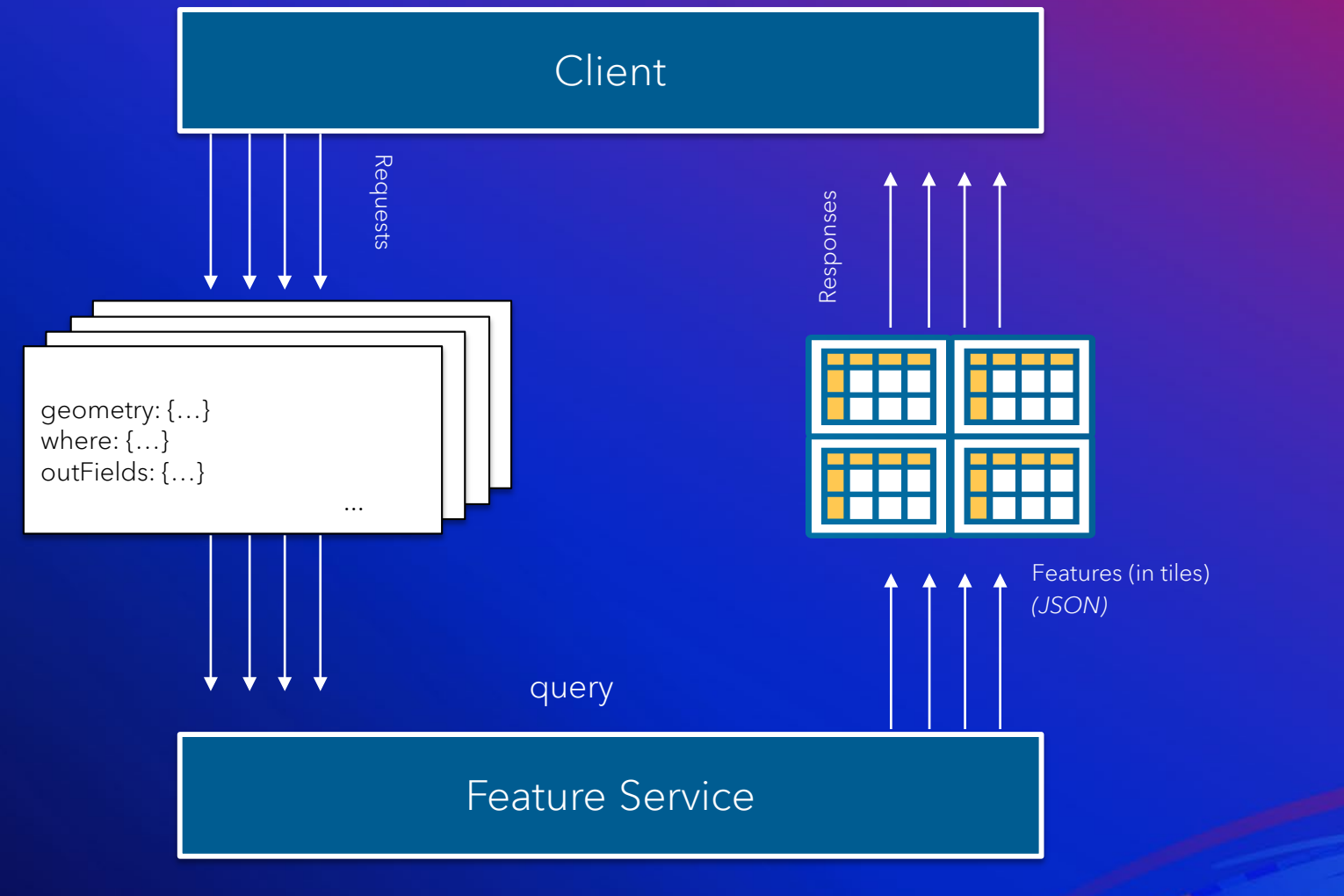

### Feature Service

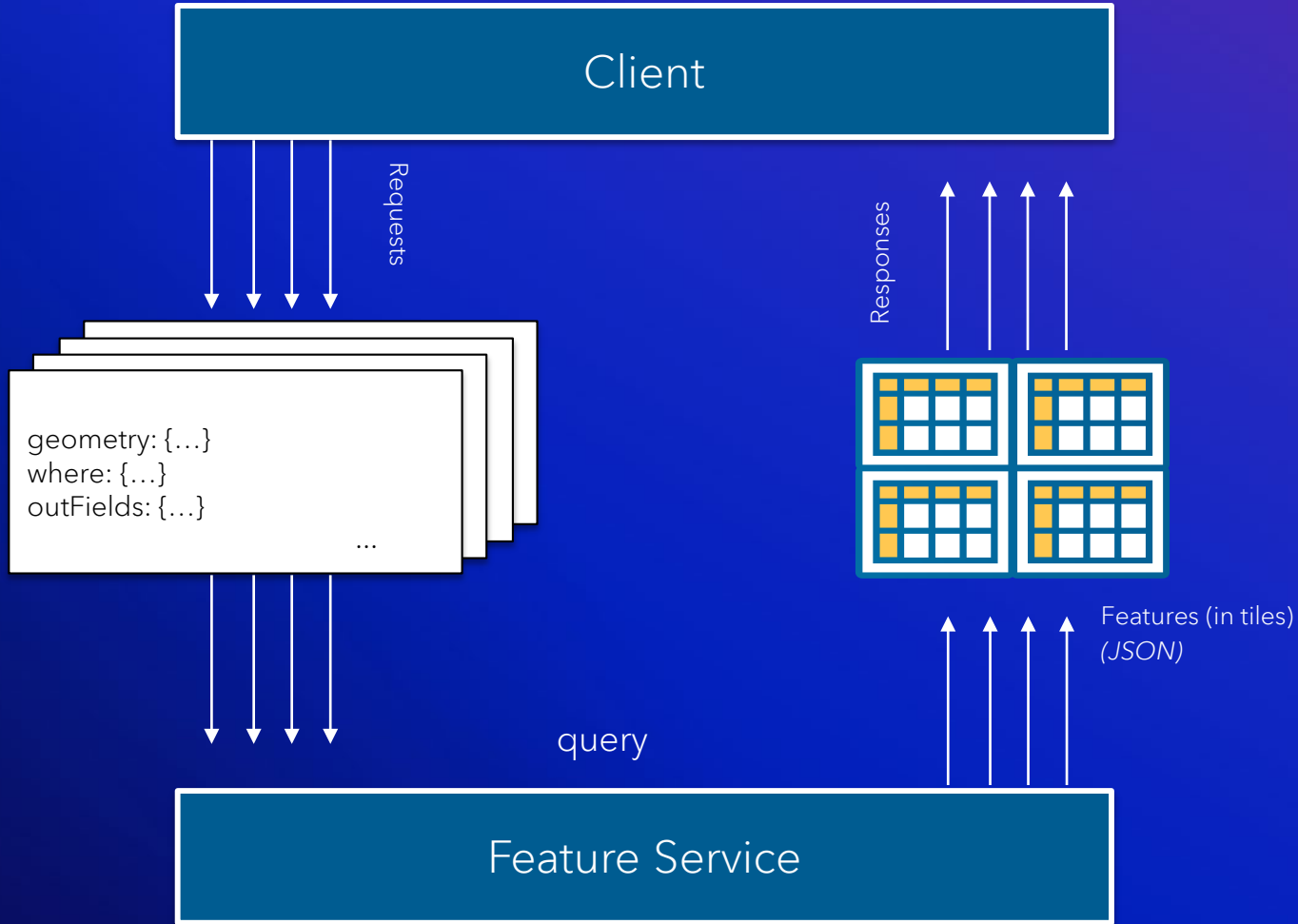

*Best Practice Alert: Current standard for dynamic, operational layers & editing*

### Feature Service (server) vs. Feature Layer (client)

#### Web Map

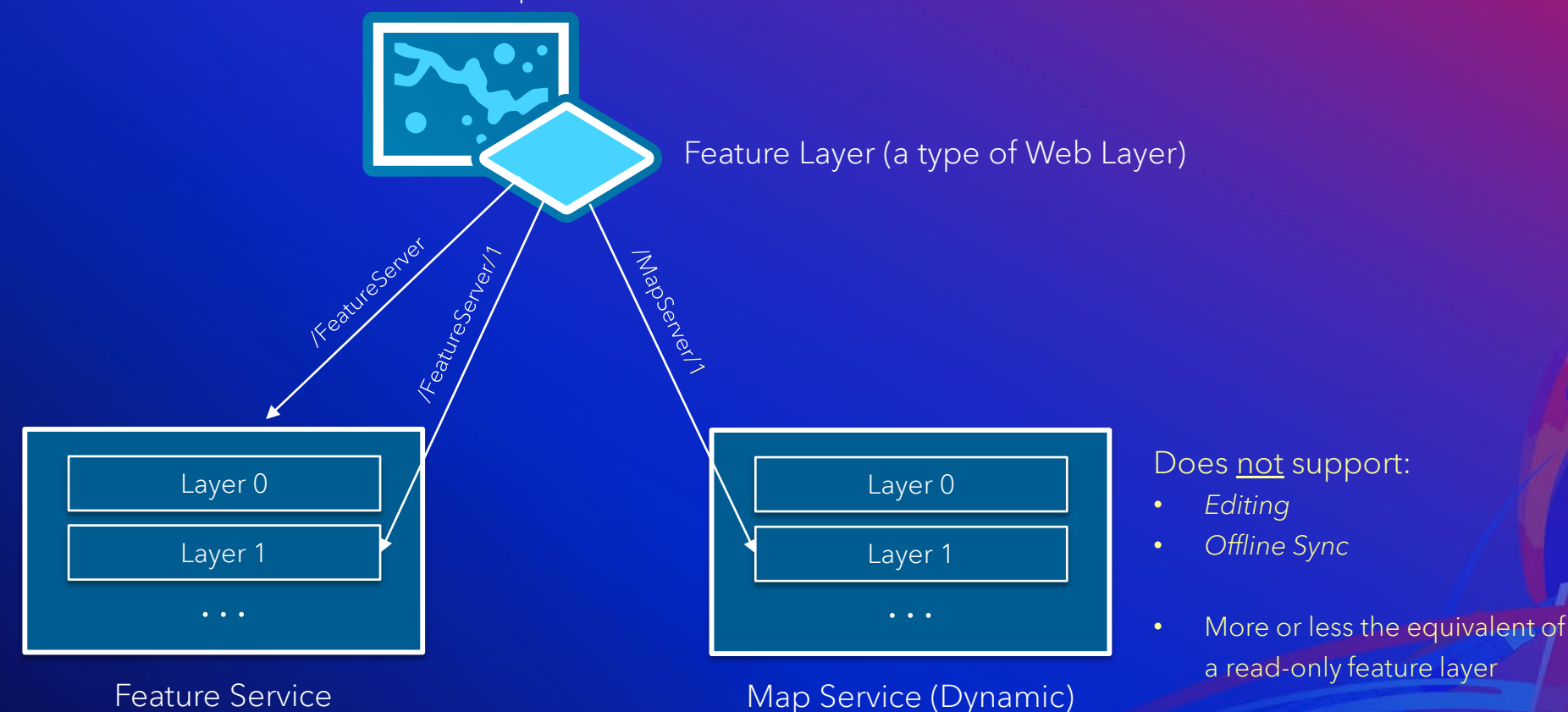

### Features vs. map images

#### Map Images

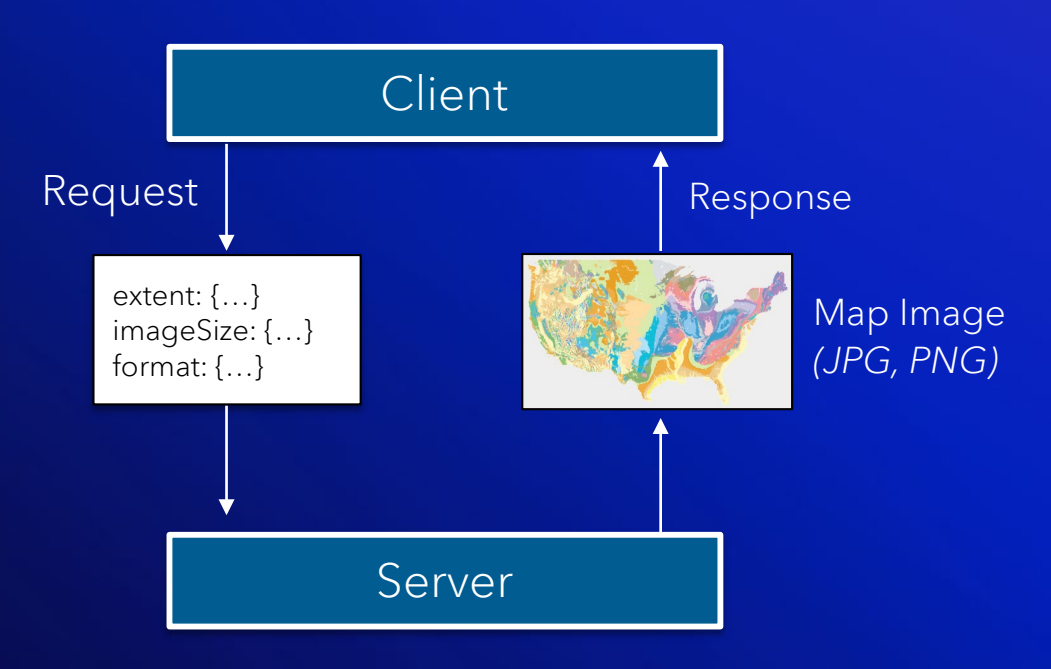

- Server-side rendering
- Standard (small) payload size
- Limited client experience & interactivity

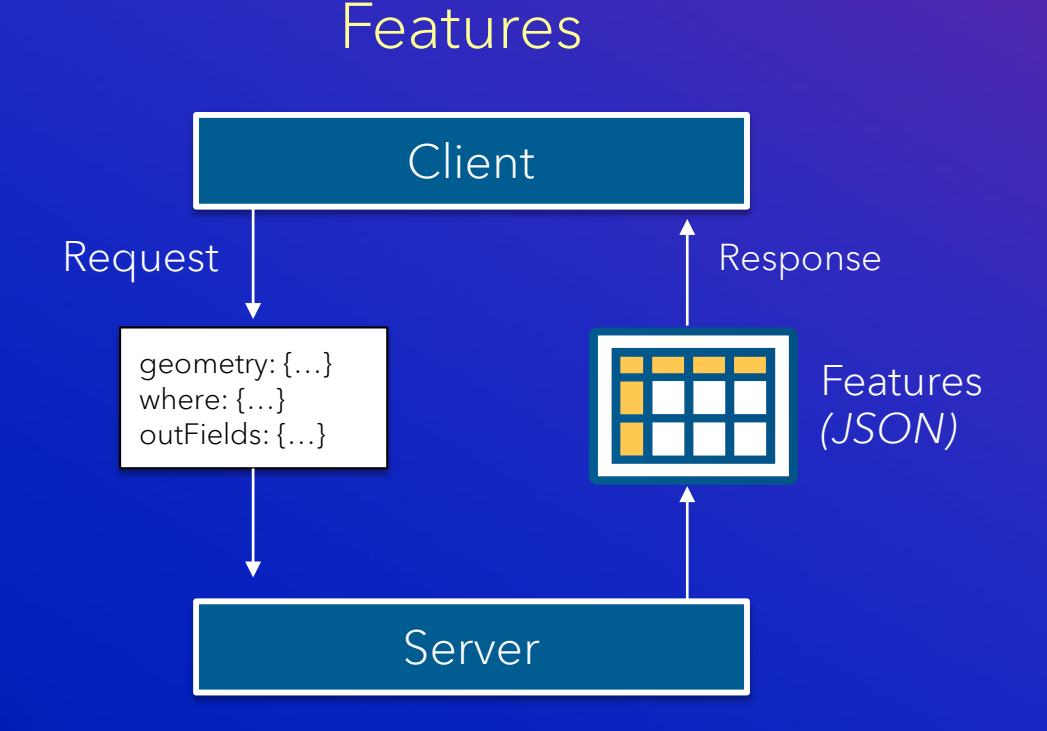

- Client-side rendering
- Variable (small-to-large) payload size
- Rich client experience & interactivity

# Best Practice Theme #2: Stay up to date

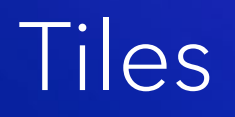

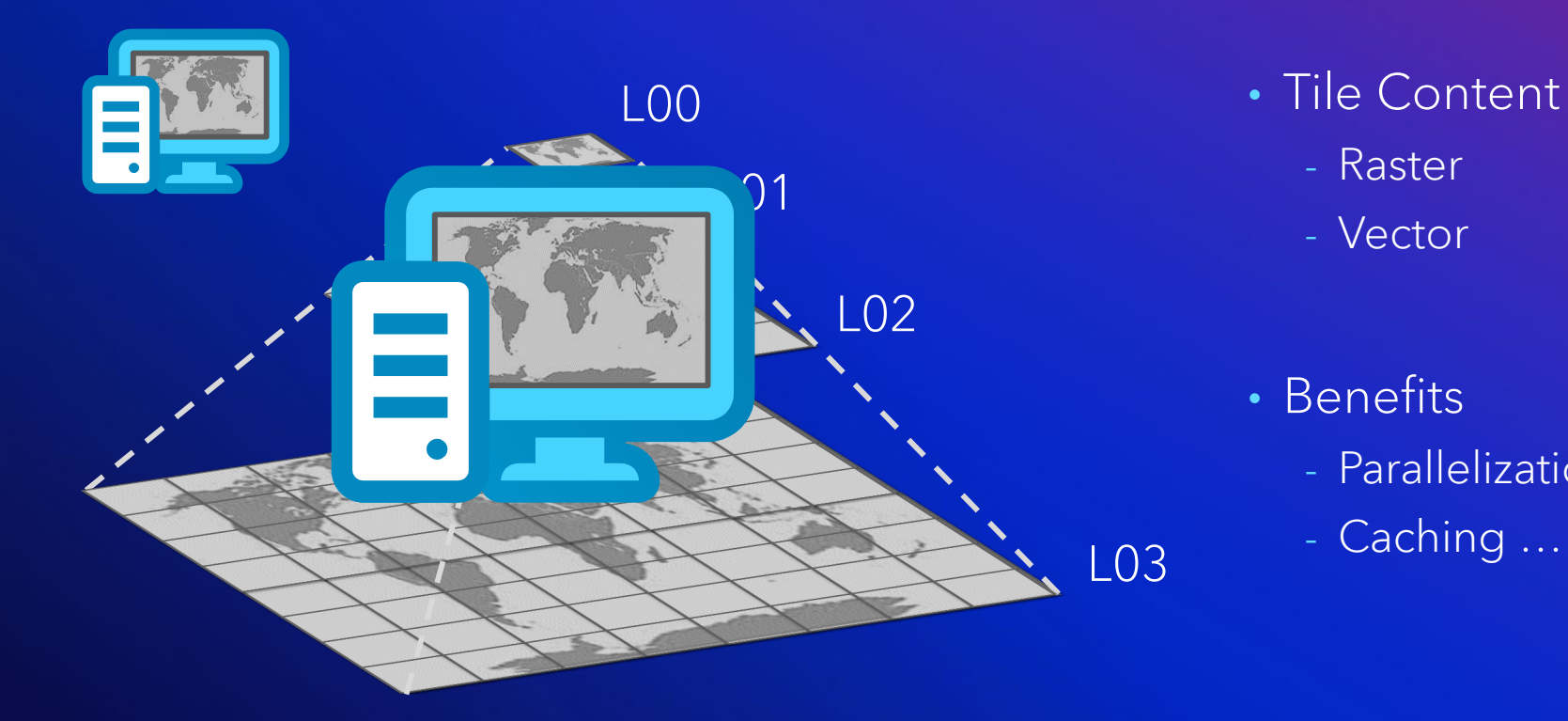

- - Raster
	- Vector
- Benefits
	- Parallelization *(client and/or server)*
	- Caching …

*Best Practice Alert: Cache or Pregenerate tiles for faster performance. Great for public facing applications when you want to control tile levels*

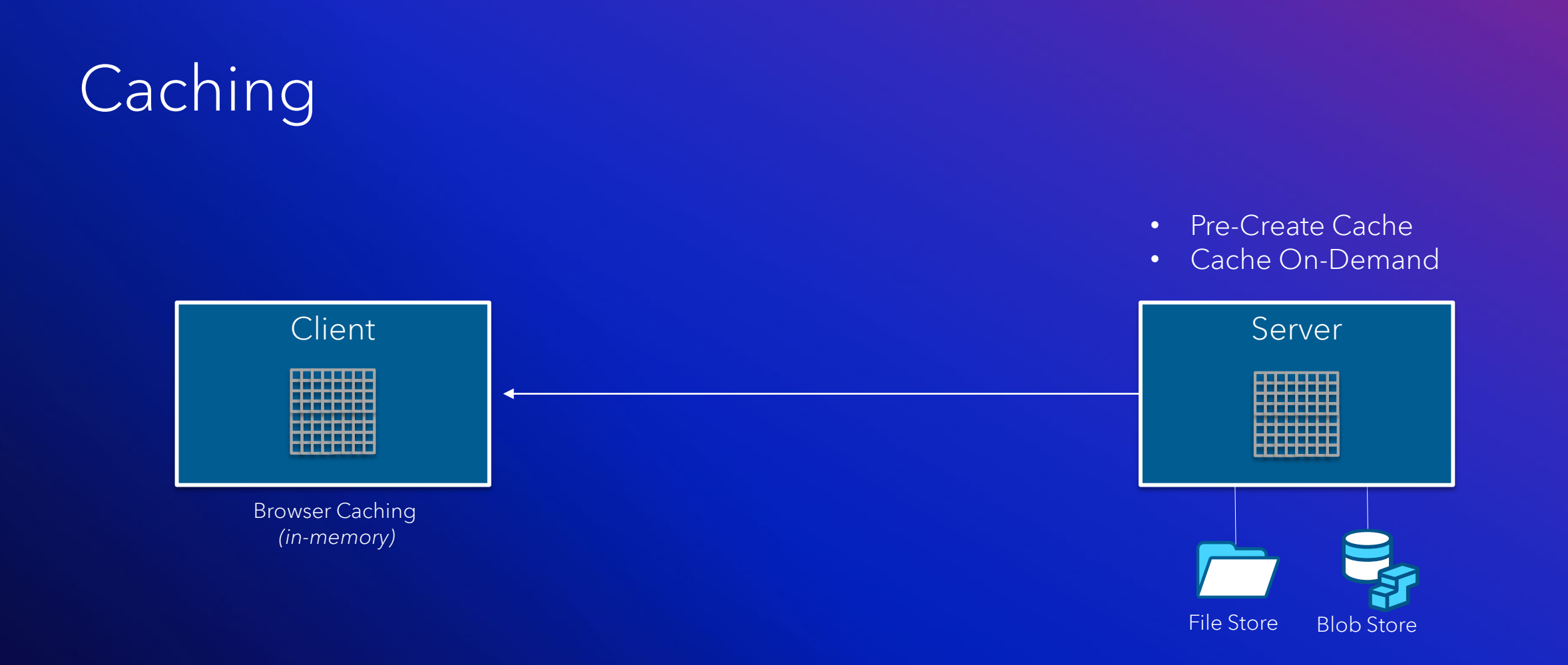

*Best Practice Alert: Let the browser handle caching for internal applications when you do not need to control the tile levels*

### **Generalization**

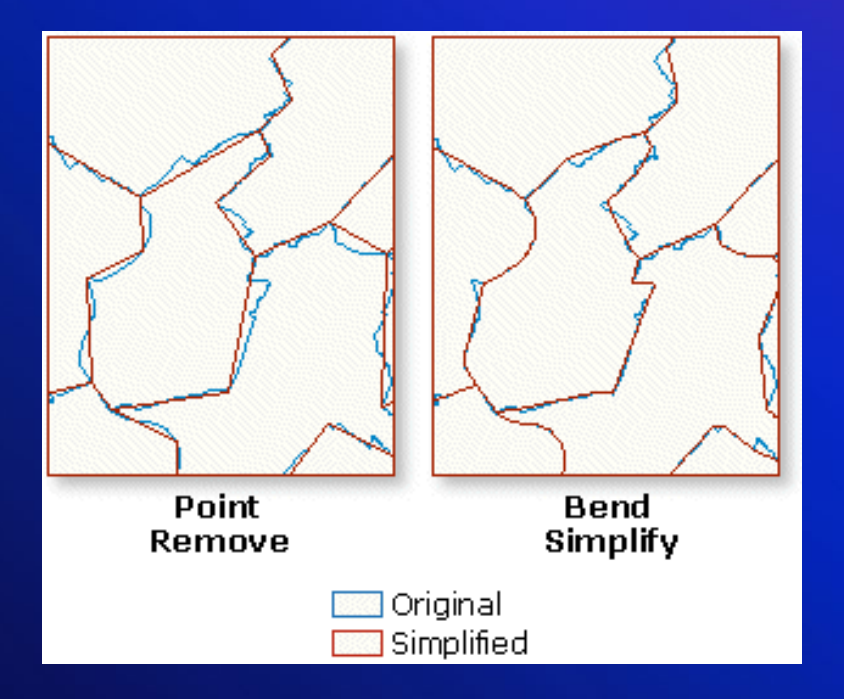

- Types
	- Douglas-Peucker *(Point Remove)*
	- Quantization
	- More … *(see help)*
- Approaches
	- Pre-generalize features
	- Generalize on-demand
- Benefits include:
	- Performance *(processing / bandwidth)*

*Best Practice Alert: Publish a service once and generalize on demand if you have data that covers a large geographic extent (Country wide)*

### Publishing Client: ArcGIS Pro

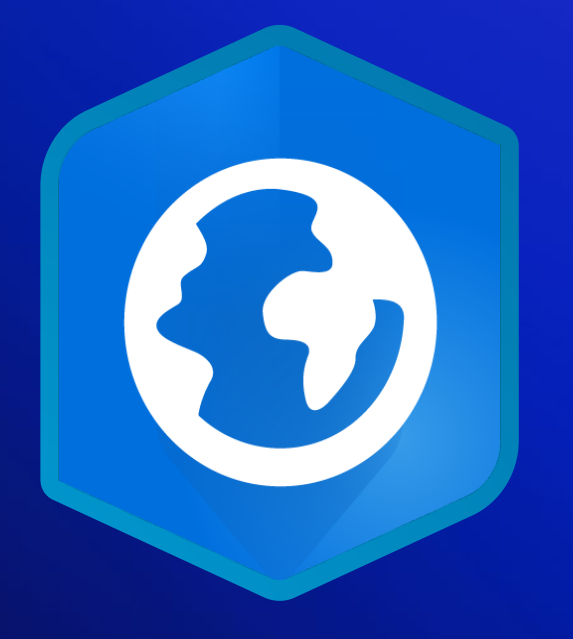

- Simplified GUI
	- Identity controlled publishing
	- Publishing pane
- New Capabilities
	- Publish Vector tiles
	- Overwrite services and layers

*Best Practice Alert: Use ArcGIS Pro as your publishing client to take advantage of the newest capabilities*

# Best Practice Theme #3: Have a publication strategy

### Publication strategy

- 1. Focus on business
- 2. Start with the end (consumer), build bottom up (data) Understand users & use cases Gather requirements (business & IT)
- 3. Align/Select technology accordingly
	- Inventory data & architecture
	- Design data stores & access
	- Design GIS services
	- Design geoinformation model
- 4. Adjust over time be agile! Monitor!

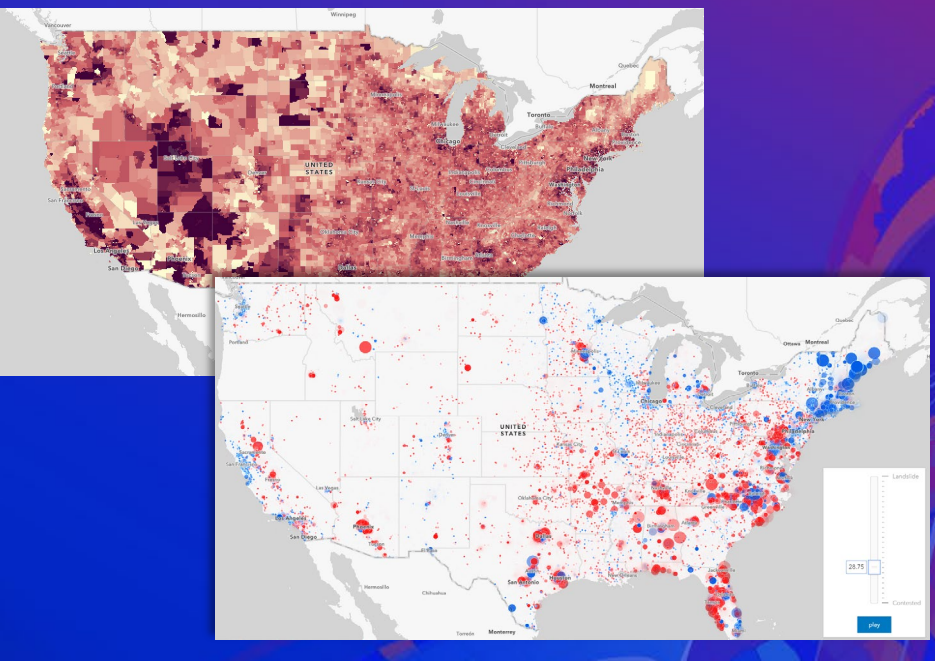

### You could publish multiple services

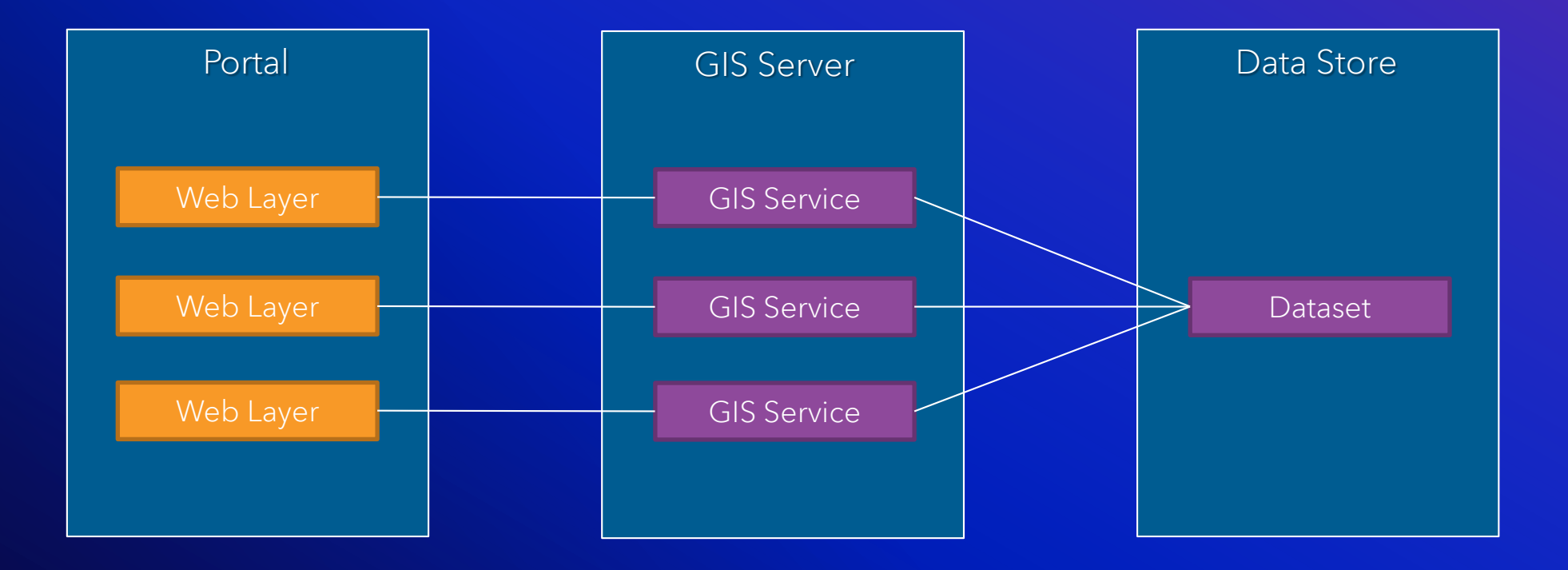

### Or Better: Use Views

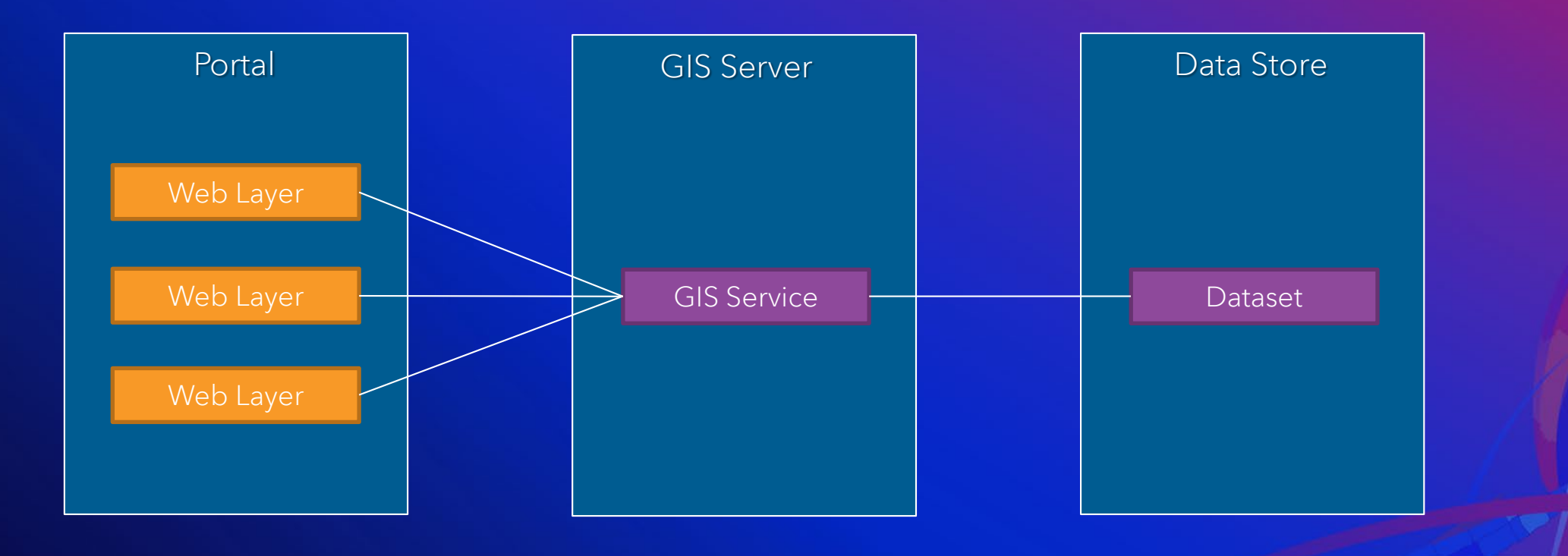

### Views example

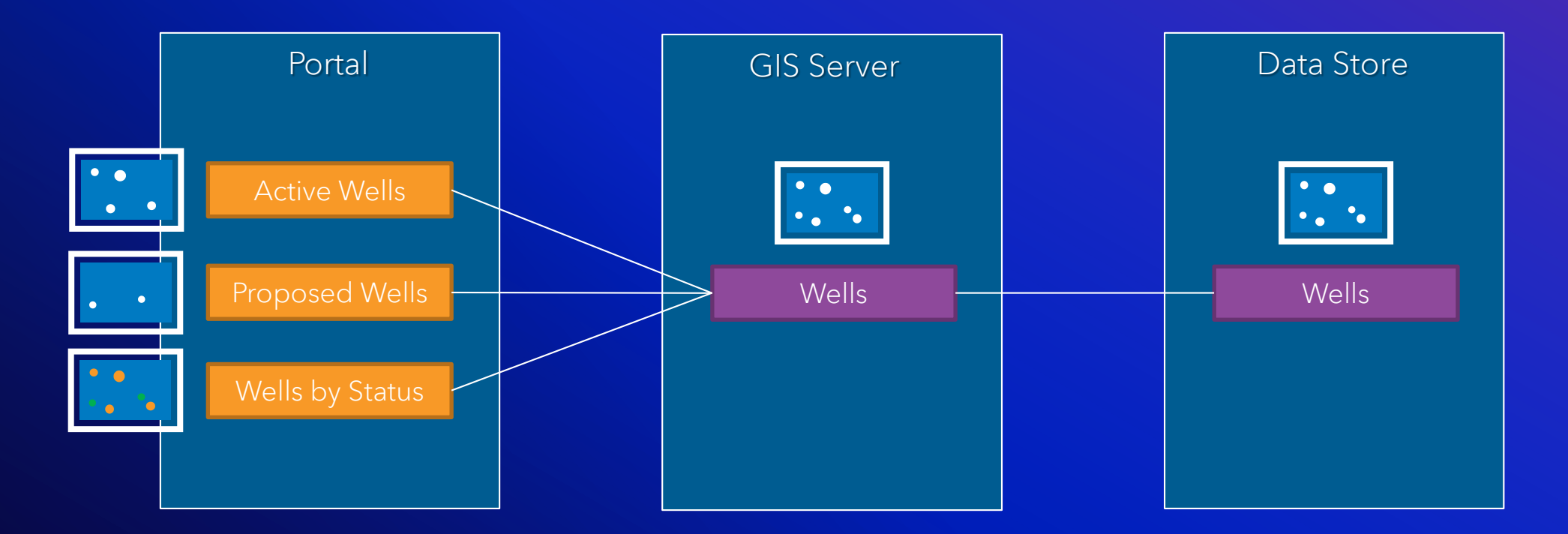

*Best Practice Alert: Use views to save storage space and customize the user experience*

### Smart Mapping – Beautiful Map-Making, Made Easy

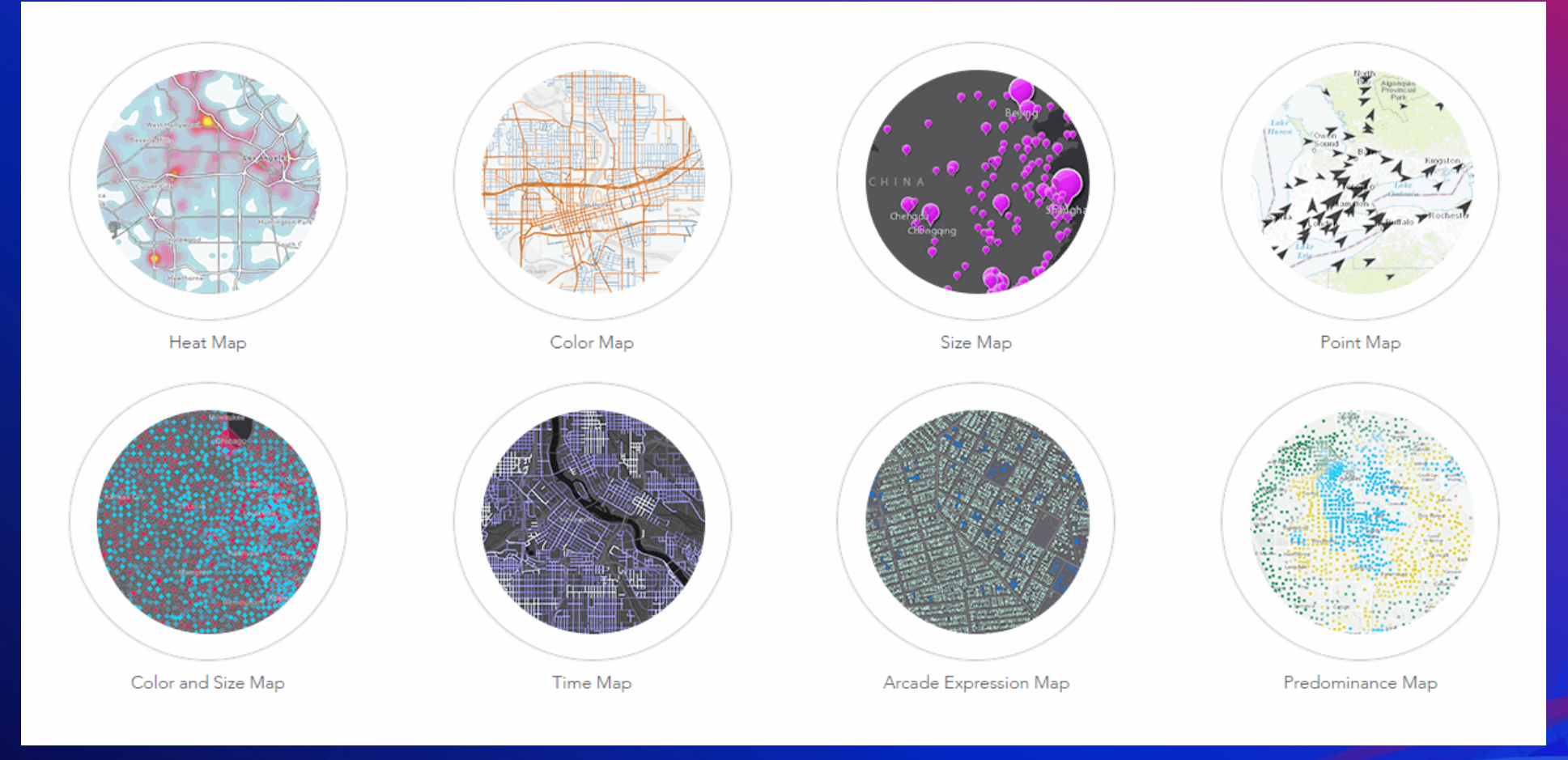

*Best Practice Alert: Publish a service once and use Smart Mapping for change the information model to fit the scenario*

#### Arcade

```
var ships = FeatureSetByName($map,"US Flagged Vessels")
   var targetships = Intersects(ships,$feature)
   var results ="";
   if (Count(targetships) > \theta) {
 4 -for (var ship in targetships) {
5 -results += TextFormatting.NewLine + ship.name;
6
8 -\} else \{9
        results = "No US Vessels are in range";
10
11return results;
```
 $\square$   $\times$ **Threat Assessment 2020** Cities (population over 1M) in range: 61 Estimated population in range: 240.71 million US vessels in range: 53 **List of Vessels in Range LIBERTY PRIDE USNS RAPPAHANNOCK DANIEL K. INOUYE** US GOV VESSEL **PRESIDENT TRUMAN APL SAIPAN GREEN COVE** APL GUAM **MANUKAI POLAR DISCOVERY** PRESIDENT KENNEDY  $\overline{\phantom{a}}$ Zoom to Get Directions

*Best Practice Alert: Use Arcade to query other feature layers for more informative pop ups instead of complex joins.*

### Publication strategy

Driven by business & IT requirements

- Use case, and user "tolerance"
- Data type & update frequency
- Network bandwidth
- Client device
- Compute speed

Your options include …

- GIS service type selection
- Caching
- Generalization
- Making use of web map styling features

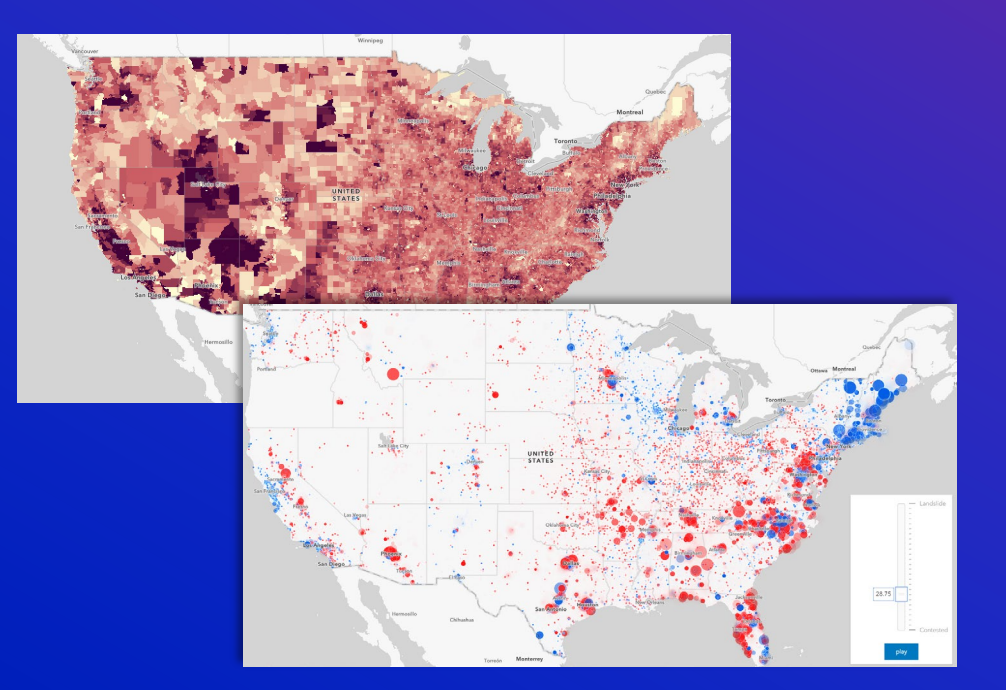

#### *Performance matters now more than ever*

#### Use Case:

- Need a map/app to brief management
- App needs to be interactive
- Audience does not have GIS skills
- Data is only on my machine
- May be viewed in different browsers
- No editing

What do I have:

- Map in ArcGIS Pro
	- Symbology configured how I want it
- Feature classes from multiple databases
- Services from ArcGIS Online

What do I do?

- A. Publish each map layer as a service for every possible scenario. Send links to services for viewing. Users can make own web map
- B. Share the layers I want as services then make use of views to make the web map. Style. Send out link to web map.
- C. Share the entire map as a web map, which creates a combined feature service and feature layer for everything I need. Embed resulting web map into a story map application. Send link to story map.

*Best Practice Alert: Share completed maps as Web Maps and Select the configuration that best fits your purpose*

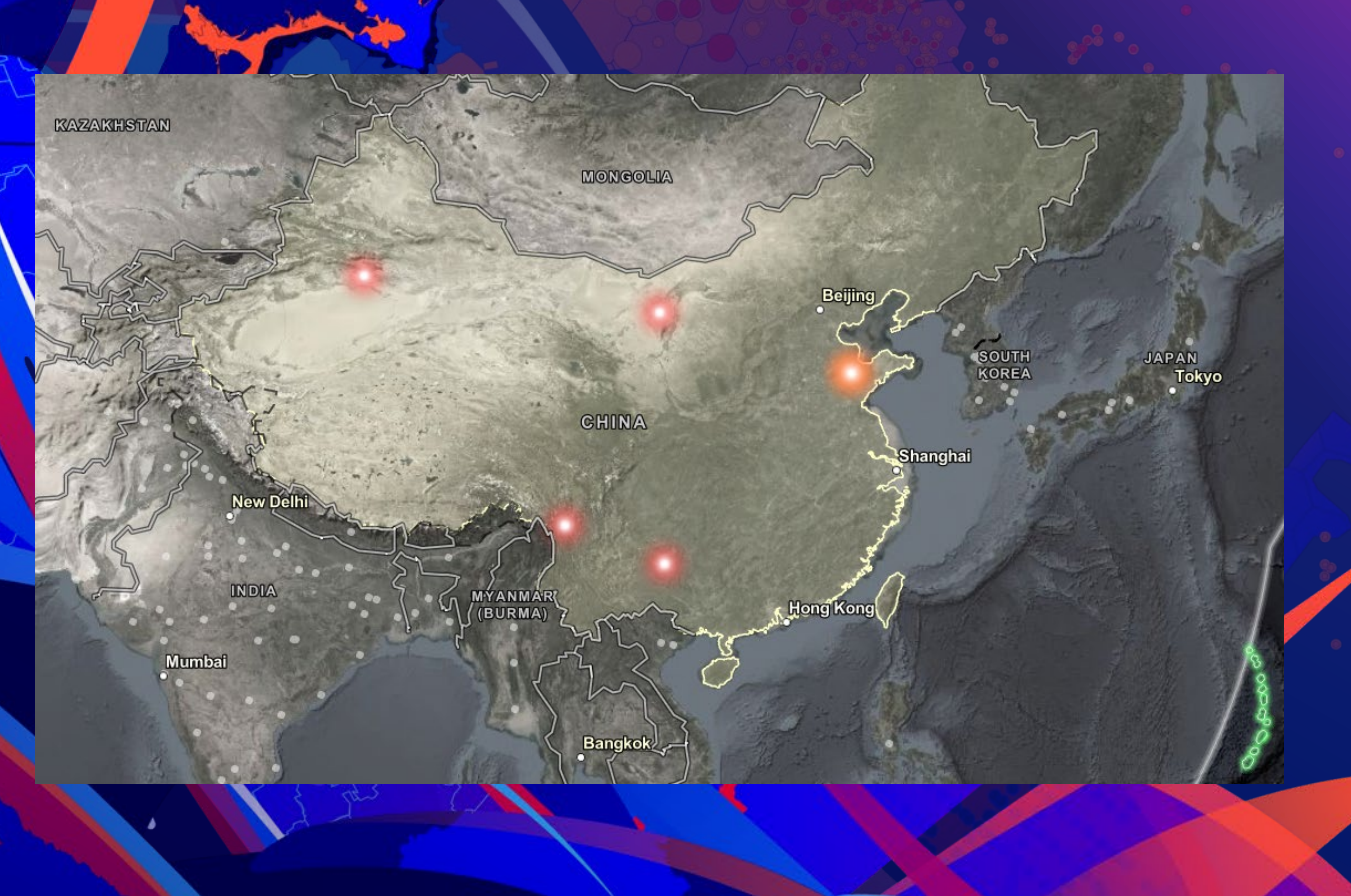

### Implementing the Strategy #1

#### Use Case:

- Need a feature layer in ArcGIS Online
- Will be used for a variety of analytics, maps, apps
- End users are strong GIS users
- Needs to be flexible

What do I have:

- A CSV on my machine
- Data is static
- Only an ArcGIS Online Org
- Loaner laptop with no ArcGIS Products on it
- A timeline of yesterday

What do I do?

A. Install ArcGIS Pro, Create an XY layer and then publish a service

B. Upload the CSV directly to ArcGIS Online as a hosted feature service/feature layer for the analysts to use as they please

C. Install ArcMap, Generate a feature class from the XY, publish as many services as I need to cover every scenario that I can think of.

*Best Practice Alert: Service Enable CSV files by uploading them to ArcGIS Online and creating a hosted feature service*

#### 0  $\times$ Add an item from your computer **CHAIR** Choose File PIRUS\_update\_public\_release\_download.csv Title: PIRUS\_update\_public\_release\_download Categories:  $+$  Assign Category  $\sim$ Tags: Add tags Publish this file as a hosted layer.  $\checkmark$ Locate features by:  $\bigcap$  Coordinates  $\bigcirc$  Addresses or Places  $\bigcirc$  None, add as table  $\overline{\phantom{a}}$

### Implementing the Strategy #2

#### Key Take-Aways

- Build up your technical foundation and use Esri's help documentation
	- https://enterprise.arcgis.com/en/server/latest/publish-services/windows/what-types-of-services-can-youpublish.htm
- Staying up to date with software releases lets you take advantage of technology enhancements
- Leverage ArcGIS Pro as your primary publishing application
- Use Views and Smart Mapping rather than publishing multiple services
- If you need something published quickly, use the capability of ArcGIS Online to publish hosted feature services
- Good publication strategies ensure that appropriate content is delivered to consumers in a well performing, scalable, reliable, and secure manner

#### **Contact**

• Matt Woodlief - [mwoodlief@esri.com](mailto:mwoodlief@esri.com)

• Witt Mathot – [wmathot@esri.com](mailto:wmathot@esri.com)

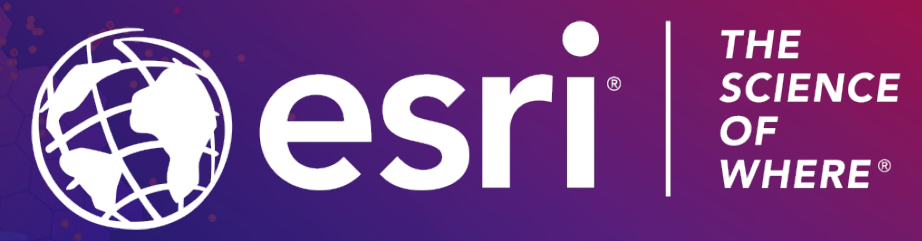

Copyright © 2021 Esri. All rights reserved.

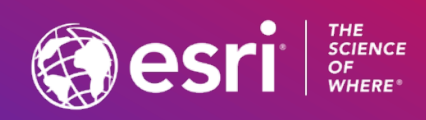

### Presentation Title

Presenter Names

**2021 ESRI FEDERAL GIS CONFERENCE** 

### **Headline**

**Subhead** 

• Bullets

### **Headline**

**Subhead** 

• Bullets

## Section Header

**Subhead** 

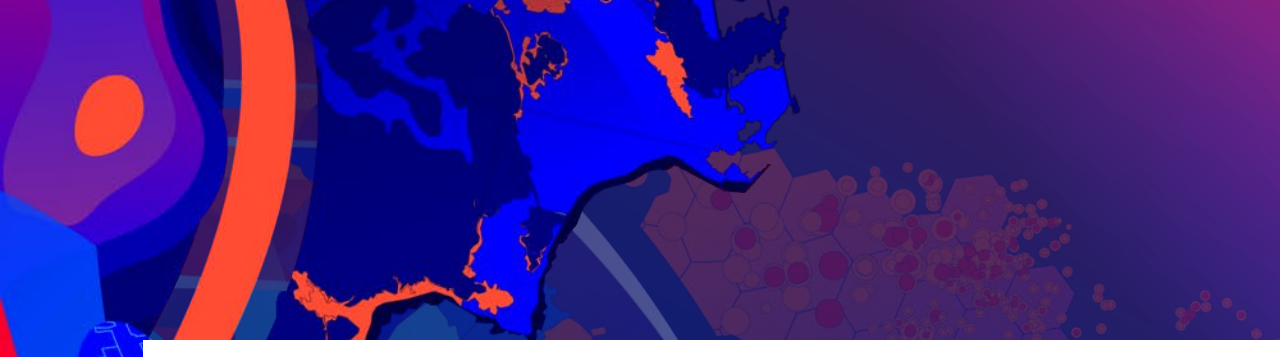

### **Headline**

**Subhead** 

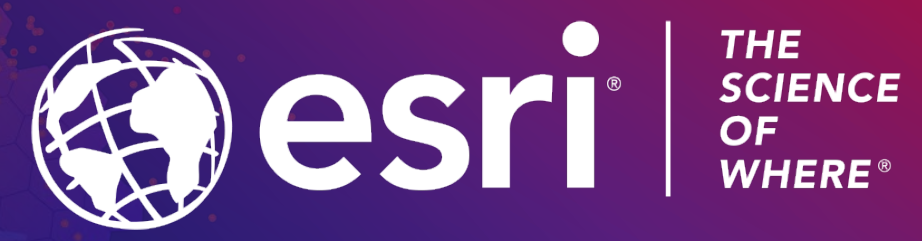

Copyright © 2021 Esri. All rights reserved.